# **TIBCO Rendezvouz Transport Adaptor**

- [Overview](#page-0-0)
- [Installation](#page-0-1)
- [Configuration](#page-0-2)
- [Troubleshooting](#page-4-0)

#### <span id="page-0-0"></span>**Overview**

The Tibco Rendezvouz Transport Adaptor (hereinafter TibcoTA) is intended for communication between FixEdge and third-party applications using the Tibco Rendezvouz protocol.

#### <span id="page-0-1"></span>Installation

TibcoTA is distributed as a zip-archive named TibcoAdaptor-xxxx.zip, where xxxx stands for TibcoTA version.

To install TibcoTA, unpack the .zip file and copy TibcoAddin.dll file to FixEdge \bin folder. Also tibrv.dll, tibrvcm.dll, tibrvft.dll should be added in PATH (or in bin directory).

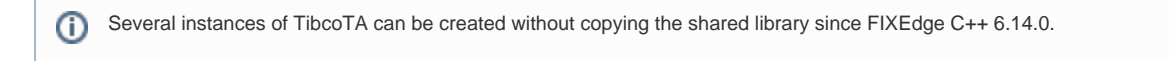

You can find detailed information about configuring TibcoTA in the Configuration section.

After TibcoTA is configured FixEdge has to be started.

## <span id="page-0-2"></span>**Configuration**

TibcoTA is configured using the following properties:

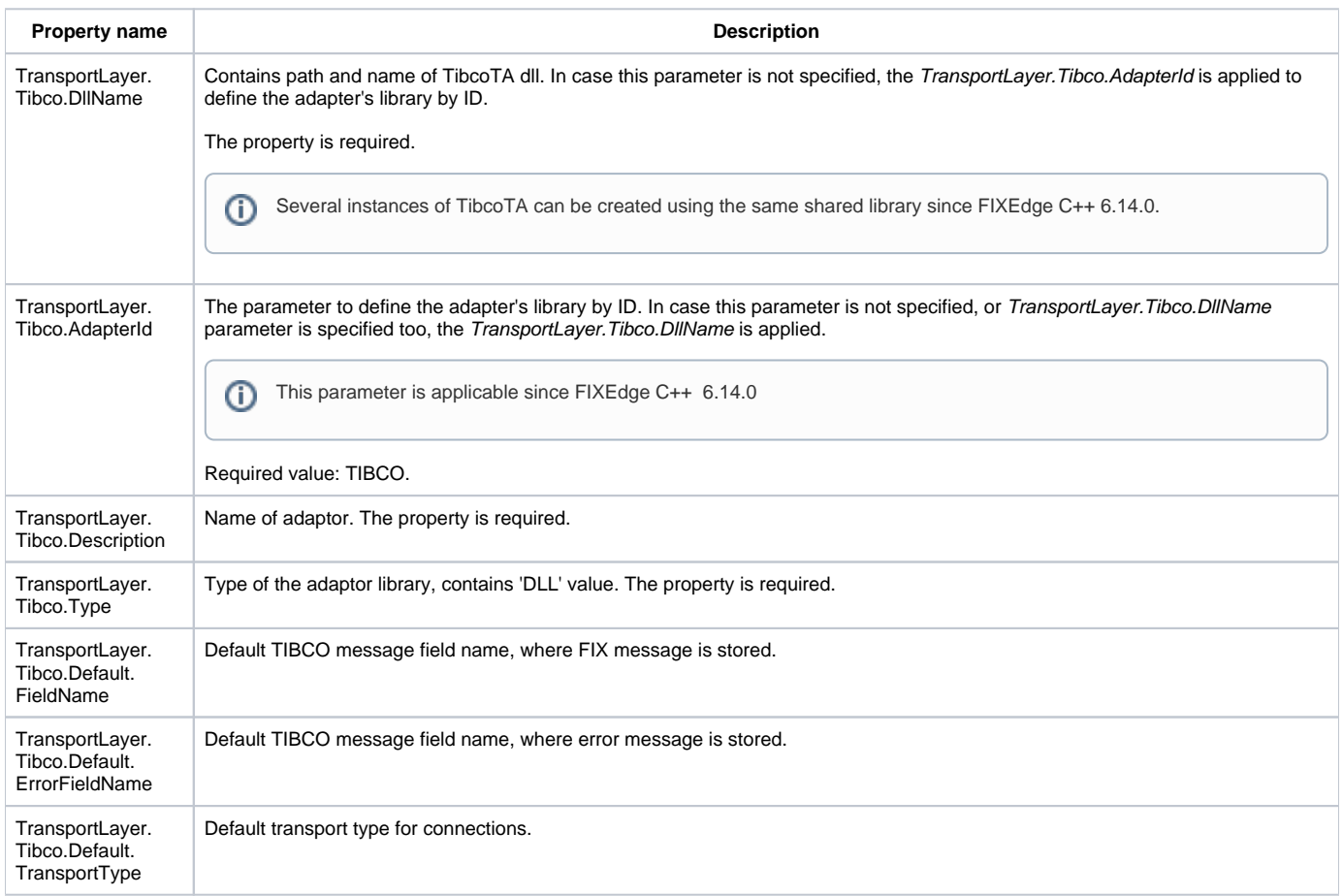

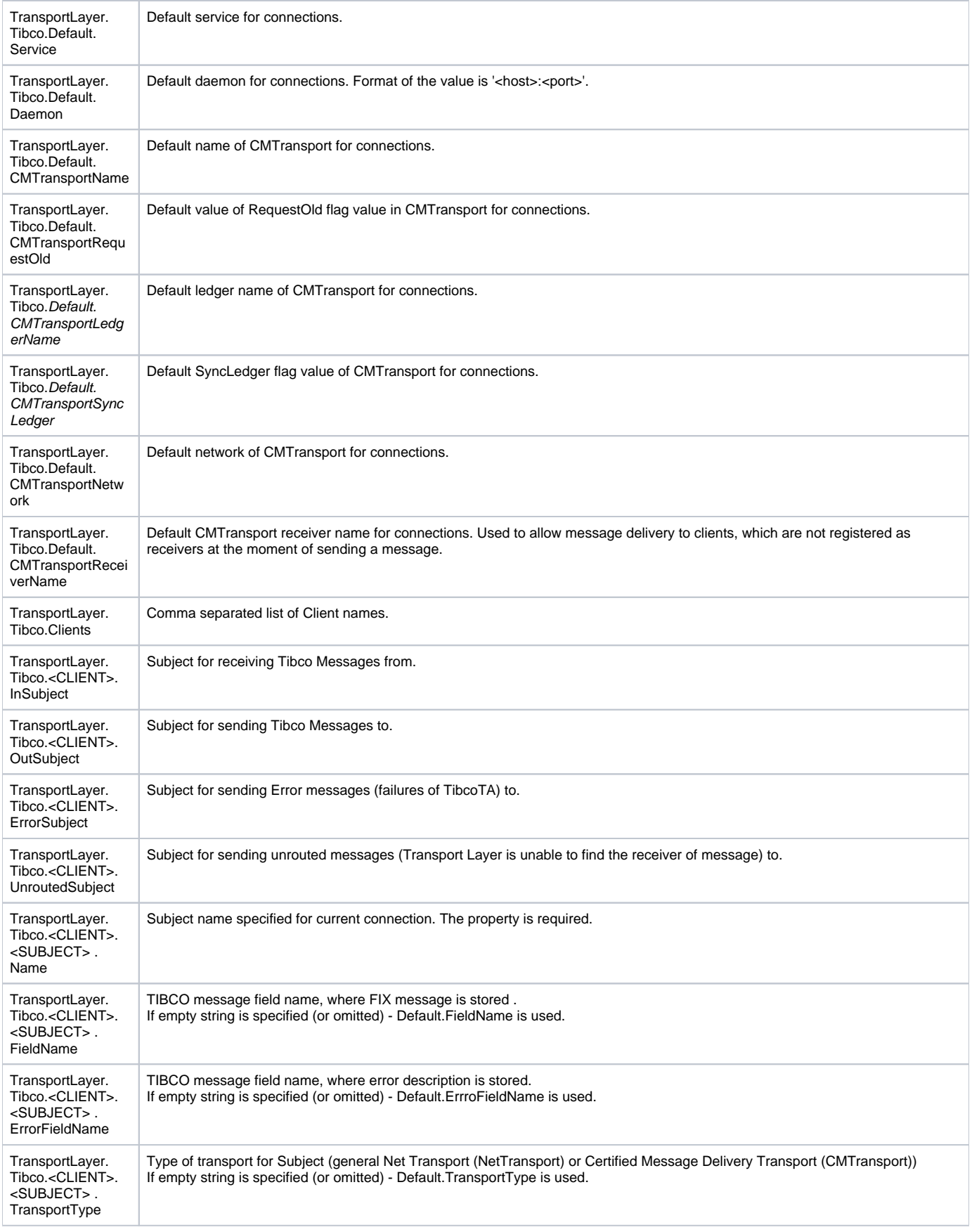

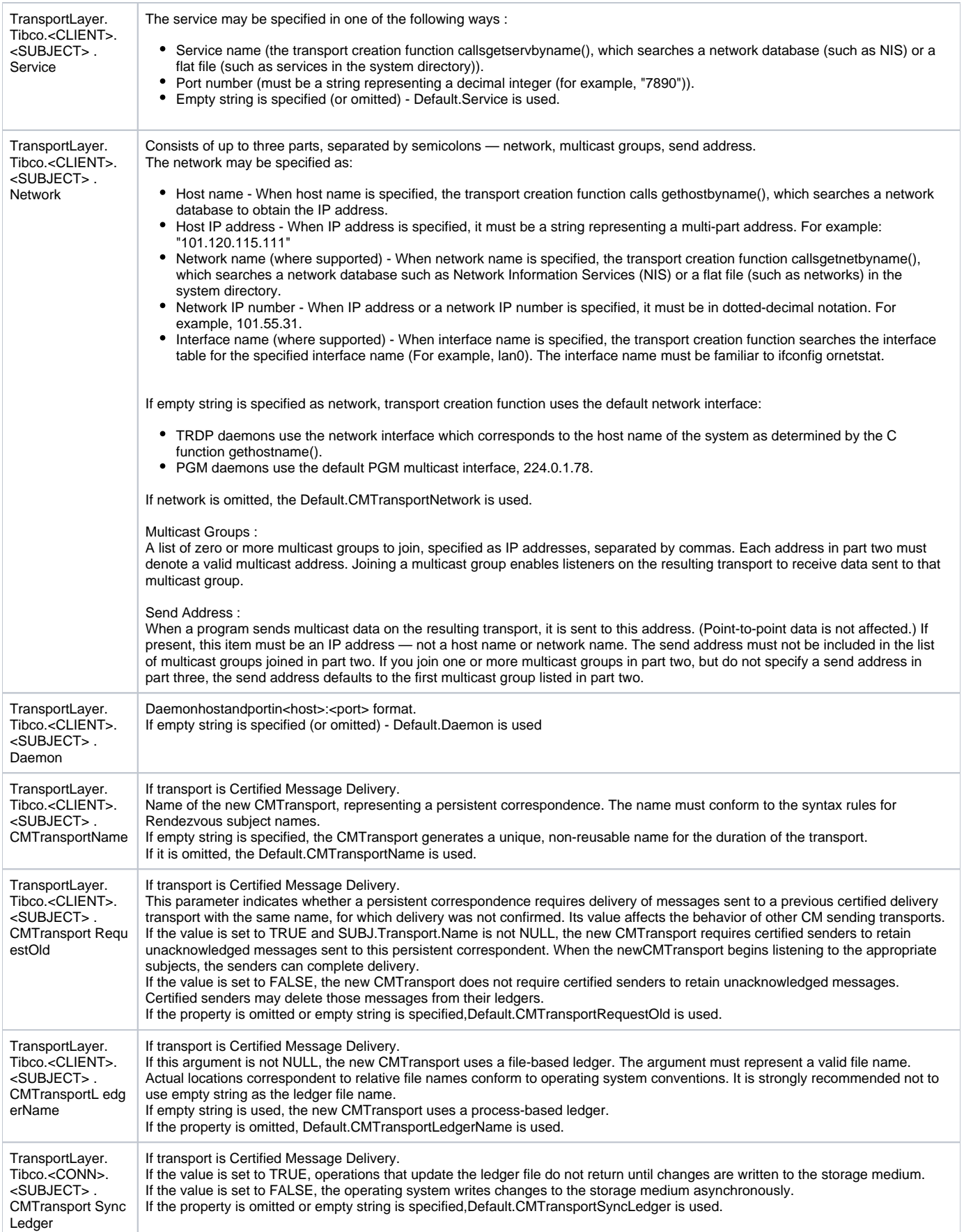

Note that all changes in the properties file are applied only after FixEdge restart.

To integrate TibcoTA into the FixEdge, the following steps have to be executed:

- 1. Open FixEdge properties file (FIXEdge.properties by default).
- 2. Find 'TransportLayer.TransportAdapters' property.

╱╲

- Add 'TransportLayer.TransportAdapters' property in case it does not exist.
- 3. Set 'TransportLayer.TibcoAdaptorDLL' to the value of 'TransportLayer.TransportAdapters' property:

TransportLayer.TransportAdapters = TransportLayer.TibcoAdaptorDLL

- If 'TransportLayer.TransportAdapters' property already has the value - append ',TransportLayer.TibcoAdaptorDLL' to the value:

TransportLayer.TransportAdapters = ...,TransportLayer.SXSAdaptorDLL,TransportLayer.TibcoAdaptorDLL

4. Add 'TransportLayer.TibcoAdaptorDLL.Description' property with the value - TibcoTA adaptor name:

TransportLayer.TibcoAdaptorDLL.Description = Tibco Transport Adaptor DLL

5. Add 'TransportLayer.TibcoAdaptorDLL.DllName ' property with the value - path to TibcoTA dll:

TransportLayer.TibcoAdaptorDLL.DllName = bin/TibcoAddinDll\_8.dll

6. Add 'TransportLayer.TibcoAdaptorDLL.Type' property with 'DLL' value:

TransportLayer.TibcoAdaptorDLL.Type = DLL

7. Add default values for TibcoTA properties. For example :

```
TransportLayer.Tibco.Default.FieldName = FIX_MSG
TransportLayer.Tibco.Default.ErrorFieldName = ERROR_MSG
TransportLayer.Tibco.Default.TransportType = NetTransport
TransportLayer.Tibco.Default.Service = 7777
TransportLayer.Tibco.Default.Network = 10.17.14.170
TransportLayer.Tibco.Default.Daemon = 10.17.14.170:7500
TransportLayer.Tibco.Default.CMTransportName = CMTransport
TransportLayer.Tibco.Default.CMTransportRequestOld = false
TransportLayer.Tibco.Default.CMTransportLedgerName = ledger
TransportLayer.Tibco.Default.CMTransportSyncLedger = false
TransportLayer.Tibco.Default.CMTransportNetwork = true
TransportLayer.Tibco.Default.CMTransportReceiverName = CMTRECV.DIRECTION.NAME
```
8. Add client names TibcoTA will operate with :

TransportLayer.Tibco.ClientNames = Connection1,Connection2

9. Add properties for each subject for defined clients. For example:

```
TransportLayer.Tibco.Connection1.OutSubject.Name = CONN1.OUT
TransportLayer.Tibco.Connection1.OutSubject.CMTransportName = CMT.CONN1.OUT
TransportLayer.Tibco.Connection1.OutSubject.CMTransportReceiverName = CMTRECV.CONN1.OUT
TransportLayer.Tibco.Connection1.OutSubject.FieldName = ANOTHER_TAG
TransportLayer.Tibco.Connection1.OutSubject.TransportType = CMTransport
TransportLayer.Tibco.Connection1.OutSubject.CMTransportLedgerName = conn1.out.ledger
TransportLayer.Tibco.Connection1.OutSubject.Service = 8888
TransportLayer.Tibco.Connection1.OutSubject.Network = 10.17.14.170
TransportLayer.Tibco.Connection1.OutSubject.Daemon = 10.17.14.170:7500
```
#### 10. Restart FixEdge to apply changes.

After changes are made the FixEdge properties file may looks like this:

```
#------------------------------------------------------------
# Transport Layer Section
#------------------------------------------------------------
#Comma separated list of identifiers of Transport Adapters should be loaded. 
TransportLayer.TransportAdapters = TransportLayer.SmtpTA,TransportLayer.Tibco
...
#------------------------------------------------------------
# The Tibco Adaptor configuration file.
#------------------------------------------------------------
TransportLayer.Tibco.Description = Tibco Transport Adaptor
TransportLayer.Tibco.DllName = ./bin/TibcoAddinDll_8.dll
TransportLayer.Tibco.Type = DLL
TransportLayer.Tibco.Default.FieldName = FIX_MSG
TransportLayer.Tibco.Default.ErrorFieldName = ERROR_MSG
TransportLayer.Tibco.Default.TransportType = NetTransport
TransportLayer.Tibco.Default.Service = 7777
TransportLayer.Tibco.Default.Network = 10.17.14.170
TransportLayer.Tibco.Default.Daemon = 10.17.14.170:7500
TransportLayer.Tibco.Default.CMTransportName = CMTransport
TransportLayer.Tibco.Default.CMTransportRequestOld = false
TransportLayer.Tibco.Default.CMTransportLedgerName = ledger
TransportLayer.Tibco.Default.CMTransportSyncLedger = false
TransportLayer.Tibco.Default.CMTransportNetwork = true
TransportLayer.Tibco.Default.CMTransportReceiverName = CMTRECV.CONN1.IN
TransportLayer.Tibco.ClientNames = Connection1,Connection2
TransportLayer.Tibco.Connection1.InSubject.Name = CONN1.IN
TransportLayer.Tibco.Connection1.InSubject.CMTransportName = CMT.CONN1.IN
TransportLayer.Tibco.Connection1.InSubject.FieldName = ANOTHER_TAG
TransportLayer.Tibco.Connection1.InSubject.TransportType = CMTransport
TransportLayer.Tibco.Connection1.InSubject.CMTransportLedgerName = conn1.in.ledger
TransportLayer.Tibco.Connection1.InSubject.Service = 8888
TransportLayer.Tibco.Connection1.InSubject.Network = 10.17.14.170
TransportLayer.Tibco.Connection1.InSubject.Daemon = 10.17.14.170:7500
TransportLayer.Tibco.Connection1.OutSubject.Name = CONN1.OUT
TransportLayer.Tibco.Connection1.OutSubject.FieldName = ANOTHER_TAG
TransportLayer.Tibco.Connection1.OutSubject.TransportType = NetTransport
TransportLayer.Tibco.Connection1.OutSubject.Service = 8888
TransportLayer.Tibco.Connection1.OutSubject.Network = 10.17.14.170
TransportLayer.Tibco.Connection1.OutSubject.Daemon = 10.17.14.170:7500
TransportLayer.Tibco.Connection1.ErrorSubject.Name = CONN1.ERROR
TransportLayer.Tibco.Connection1.ErrorSubject.FieldName = ANOTHER_TAG
TransportLayer.Tibco.Connection1.ErrorSubject.ErrorFieldName = ERROR_TAG
TransportLayer.Tibco.Connection1.ErrorSubject.TransportType = NetTransport
TransportLayer.Tibco.Connection1.ErrorSubject.Service = 8888
TransportLayer.Tibco.Connection1.ErrorSubject.Network = 10.17.14.170
TransportLayer.Tibco.Connection1.ErrorSubject.Daemon = 10.17.14.170:7500
TransportLayer.Tibco.Connection1.UnroutedSubject.Name = CONN1.UNROUTED
TransportLayer.Tibco.Connection1.UnroutedSubject.FieldName = ANOTHER_TAG
TransportLayer.Tibco.Connection1.UnroutedSubject.TransportType = NetTransport
TransportLayer.Tibco.Connection1.UnroutedSubject.Service = 8888
TransportLayer.Tibco.Connection1.UnroutedSubject.Network = 10.17.14.170
TransportLayer.Tibco.Connection1.UnroutedSubject.Daemon = 10.17.14.170:7500
```
## Troubleshooting

Since FIXEdge version 6.5.0 linking mode has been changed for Tibco client libs on Windows (static to dynamic). If user does not add Tibco libs into bin folder (tibrv.dll tibrvcm.dll tibrvft.dll), he catches a error in FE.log:

UTC ERROR [TransportLayer] 15240 Transport Adaptor 'Tibco' has failed to initialize: Error loading DLL 'D: \B2BITS\FIXEdge\FIXEdge-6.5.0.255-FA-2.23.0.62-Windows-vc14-x64\FIXEdge\bin\TibcoAddin-vc10-MD-x64.dll'.

tibrv.dll, tibrvcm.dll, tibrvft.dll should be added in PATH (or in bin directory) to avoid this error.